# Build Powerful FrontEnd Workflows with PostCSS

•••

Guide to writing/generating cutting edge CSS

# **Key TakeAways**

```
PostCSS - Deep Dive
plugins you can use
custom plugins
```

Workflow
Essential Concepts
Plugins to help with tasks

Drupal Theme
Starter Template

### Introduction

WHAT - MICRO SERVICES
ARCHITECTURE - WHY - INSTALL

## **Essential**

WORKFLOW - PLUGINS FUTURE CSS - PACKS

### Advanced

DRUPAL THEME - SMACSS BEM - CUSTOM PLUGINS

# Introduction

what - why - how

What is it?
Microservice Architecture
Single Responsibility Principle
Installation
Gulp Script

# Philosopher's Stone

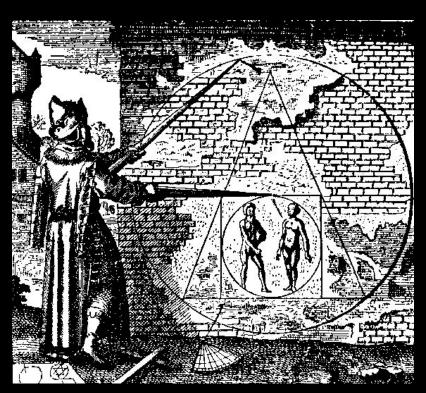

# Alchemy

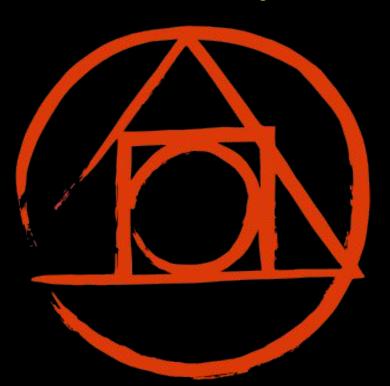

## What is PostCSS?

Transformer!

A Workflow Tool - (post/pre)processor

Language Extender

CSS Wayback/Time Machine

architecture

# Collection of API & Micro Services

# **Architecture**

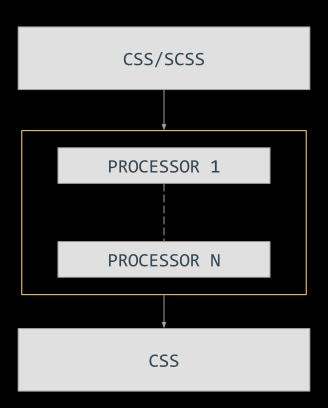

**POSTCSS** 

## What does PostCSS do?

Parses CSS Creates Node Tree

Provides APIs for processors Pipes between processors

# Plugin Design Principle

Single Responsibility Principle
Do one thing and do well

Node Modules Written in JS

# 200+

You have a plugin for that! PostCSS.parts

# Why roll yours in PostCSS?

Choice - freedom to choose

Usage - tailor to your workflow

Modular/lightweight hence faster

# Limitations of pre-processors

@extend across media queries

Automatically fix errors

Feature Requests and how it is handled

# Installation and First Task

# **Required Tools**

Node.js

NPM - Dependency Management System

Gulp/Grunt - The task runner

# **Workflow Anatomy**

GULP TASKS POSTCSS CSS OUTPUT

CONSOLE RUN

**MINIFY** 

**EXPORT** 

WATCH

CSS PARSER

CONFIG PROCESSOR

PIPE

## Installation

Install Node

npm install gulp
npm install postcss

Gulp script to run PostCSS with the plugins.

# **Gulp Task**

```
gulp.task('css', function () {
  var autoprefixer = require('autoprefixer');
  var cssnext = require('cssnext');
  return gulp.src('./src/css/*.css')
    .pipe(postcss([
      autoprefixer,
      cssnext
    ]))
    .pipe(gulp.dest('./dist/css'));
});
```

# **Essential PostCSS**

Build custom workflow

Requirements of a Workflow?
Autoprefixer
Linting
futureCSS
Quantity Queries
Container Queries
CSS Modules
Packs

## **Workflow Goals**

**ENVIRONMENT** 

**CODE HELPERS** 

Mechanical Rules

Enforcement

Debug

Linting

Easy SetUp

Future Proofing

Fallback Support

Language Extensions

Shortcuts

Utilities

### **Toolchain**

#### **ENVIRONMENT**

Mechanical Rules
Enforcement - stylelint
Debug - sourcemaps
Linting - stylelint
Easy SetUp - npm
I/O - import/cssnano

#### **CODE HELPERS**

Fallback Support - oldie
Future Proofing - cssnext
Language Extensions precss
Shortcuts - short
Utilities - lot

# **ENVIRONMENT**

# Importer - postcss-import

```
Before
@import "normalize.css";
@import "css/app.css";
@import "css/mobile.css" (max-width: 780px);
PostCSS - CSS
@media (max-width: 780px) {
```

# **Linters - Stylelint**

StyleLint
Mechanical Rules Enforcement
Over 100 Rules
Choose the ones you want

# **Linters - Stylelint**

```
var styleLintConfig = {
    "rules": {
        "color-no-invalid-hex": true,
        "declaration-colon-space-after": "always",
       "function-url-quotes": "double",
        "media-feature-colon-space-after": "always",
       "max-empty-lines": 2,
        "property-no-vendor-prefix": true,
        "rule-no-duplicate-properties": true,
       "string-quotes": "double",
        "selector-no-universal": true,
        "rule-no-shorthand-property-overrides": true,
        "indentation": 4,
```

## **Packers**

#### cssnano

Does minify and some errors.

#### postcss-css-mqpacker

Concats all styles of same media query.

#### postcss-cachebuster

Busts assets cache using url params.

# postcss-data-packer

embedded base64 to separate file.

## **Source Maps**

```
gulp.task('css', function () {
   var postcss = require('gulp-postcss');
   var sourcemaps = require('gulp-sourcemaps');

   return gulp.src('src/css/*.css')
        .pipe( sourcemaps.init() )
        .pipe( postcss([require('autoprefixer') ]))
        .pipe( sourcemaps.write('.') )
        .pipe( gulp.dest('dist/') );
});
```

# **Style Guides**

postcss-style-guide, psg-theme-default

Provides KSS Style Living Guides Uses Annotation to generate HTML

# **Style Guides**

```
/* @styleguide
@title Button
<button class="button button--red">Red
Button/button> */
var styleGuideConfig = {
  project: 'Drupal 8.0',
 dest: 'styleguide/index.html',
  showCode: true,
  themePath: './node_modules/psg-theme-default'
```

# **CODE HELPERS**

**Future CSS** 

## **Future CSS**

postcss-custom-media postcss-custom-properties postcss-extend postcss-initial postcss-media-minmax cq-prolyfill

### **PostCSS Extend**

example from plugin page

```
.potato {
                                          .potato {
 color: white;
                                            color: white;
 outline: brown;
                                            outline: brown;
 font-family: sans-serif;
                                            font-family: sans-serif;
@media (width > 600px) {
                                          @media (width > 600px) {
  .potato:first {
                                            .potato:first, .spud:first {
   float: center;
                                              float: center;
  .spud {
                                            .spud {
   @extend .potato;
                                              color: red;
   color: red;
                                              font-size: 4em;
   font-size: 4em;
                                              outline: brown;
                                              font-family: sans-serif;
```

# **Container Queries**

```
cq-prolyfill

.block:container(width > 200px) {
   background-image: url("extra-large.jpg");
}
```

# **Quantity Queries**

postcss-quantity-queries

```
li.error:at-least(2) {
   background-color: red;
}

:at-least(count)
:at-most(count)
:between(start,end)
:exactly(count)
```

# **CSS Modules**

postcss-initial

{all:initial}

# **CODE HELPERS**

**Language Extenders** 

### Pre/post compiler

PRE COMPILER

**POST COMPILER** 

write code in scss/less/stylus, gets converted into css.

write CSS Code, gets converted into CSS.

precss

cssnext

### Pre/post compiler

#### PRE COMPILER

@include display-flex;

mixins needs to be learned, their APIs

provides sass like mixins, functions etc.

#### **POST COMPILER**

display: flex;

plain CSS, which is parsed by Autoprefixers

uses W3C css Variables

# **CODE HELPERS**

**Utility Plugins** 

# **Utility Plugins**

autoprefixer
pxtorem
postcss-sorting
perfectionist
postcss-font-pack
postcss-fontpath

## **Utility Plugins - AutoPrefixer**

```
.copyright-text {
    user-select: none;
.copyright-text { /*postprocessed css*/
    -webkit-user-select: none;
    -moz-user-select: none;
    -ms-user-select: none;
    user-select: none;
refers caniuse.com to generate
does not generate for border-radius etc...
http://autoprefixer.github.io/
```

### **Utility Plugins - pxtorem**

```
h1 {
    margin: 0 0 20px;
    font-size: 32px;
    line-height: 1.2;
    letter-spacing: 1px;
h1 {
    margin: 0 0 20px;
    font-size: 2rem;
    line-height: 1.2;
    letter-spacing: 0.0625rem;
```

#### **Packs**

Curated plugins

Takes care of interplay

Does heavy lifting

#### **Packs**

cssnano - packer, optimizer for production rucksack - new features and shortcuts short - shorthand properties precss - language extender cssnext - language extender (W3C)

https://github.com/timaschew/postcsscompare-packs

# Advanced

Beyond the Basics

Write your own plugin
CSS Architecture
BEM / SMACSS Organization
Putting it all together

#### **PostCSS Boilerplate**

postcss-plugin-boilerplate

Wizard to help creation Clean git history Write index.js and test.js Document

## Examine a plugin

```
.foo:after {
    content: 'usd'
}

/*after PostCSS*/
.foo:after {
    content: '$'
}
```

## **Anatomy of a Plugin**

```
var postcss = require('postcss');
var currencyDB = require('typographic-currency-db');
module.exports = postcss.plugin('postcss-currency', function (opts) {
    opts = opts | { };
    return function (css) {
        css.walkDecls('content', function (decl) {
            var quote = decl.value.match(/' | "/);
            quote = quote ? quote[0] : '';
            for (var key in currencyDB) {
                var value = decl.value.replace(/['"]+/g, '').toUpperCase();
                if (value === key) {
                    decl.value = quote + currencyDB[key] + quote;
        });
    };
                                                         this is <u>postcss-currency</u> plugin
});
```

# **CSS Architecture**

## **Architecture Challenges**

Abstraction
Maintainability
Change Management

Debugging Documentation

#### **SMACSS**

Categorizing / Organizing CSS Rules

Base - base level CSS

Layout - layout based classes (l-)

Module - reusable modules

State - state of an item is-active

Theme - related to colors

Reduced dependency on structure
Thinking in Components

#### **Block Element Modifier**

Rules to Name selectors

```
.block {}
.block element {}
.block--modifier {}
.person {}
.person__hand {}
.person--female {}
.person--female hand {}
.person hand--left {}
//example from CSS Wizardy Blog
```

#### **Theming Process**

Component Inventory - ppt Component Library - code

Layout Pages Composition of Components

Oddball Components
Context based alignment/changes

#### **End To End Workflow**

CLASSY THEME
Configure with postCSS
Folder Structures
Plugins

Code Organization
Debugging - source maps
Linting

# **DEMO & CODE WALKTHROUGH**

#### **Summary**

What is PostCSS
Architecture
Why PostCSS
How To start coding in PostCSS

Workflow Goals
PostCSS Tools that support
Useful Plugins

Write Plugin SMACSS/BEM All together

## **Appendix - UseFul Links**

PostCSS Page

Plugins List

PostCSS.parts

<u>cssnext</u> <u>precss</u>

compare css packs

BEM SMACSS